Log on to the Stream and click on 'Classwork':

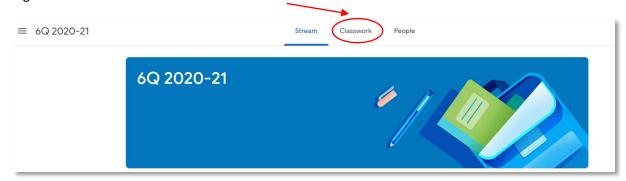

## Select an assignment:

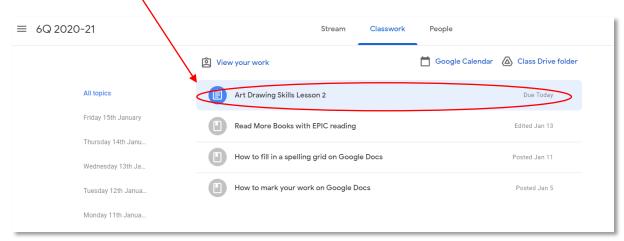

## Then select 'View assignment:

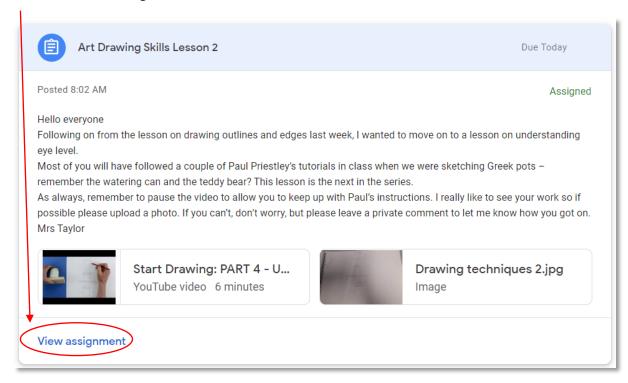

Once you have completed the task click 'Add or create'

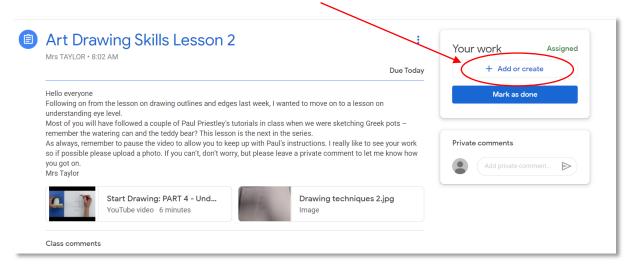

## You will see this drop-down menu:

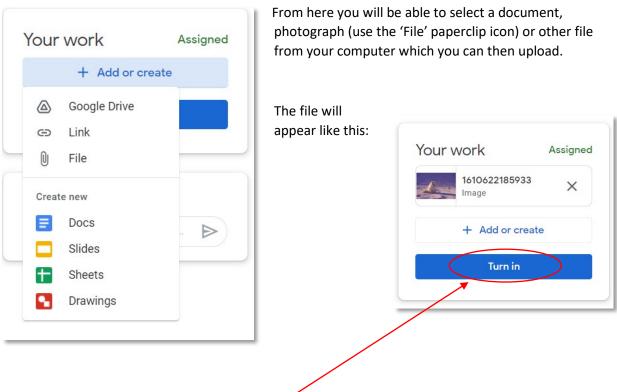

Click 'Turn in' to submit it to the class teacher.